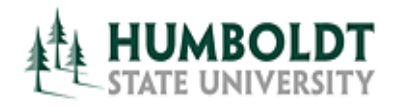

## View Events by Date – Events Tab

- 1.Navigate to the **Events** tab.
- 2.Navigate to the **Search For Events** sub-tab.
- 3.Enter part of the event name in the **Search by Keyword** field (for example "Club" or "BIOL 105") and click on the **GO** button. The search results will be displayed in a table below.
- 4. Select the **List** or **Calendar** tab to arrange the events as desired.
- 5.The **Dates** of events returned by the search will usually default to events taking place today and in the future. These dates can be adjusted by selecting the **Current and Future Dates** link and changing the date range to **All Dates** or a specific **Date Range**.
- 6.You can also adjust which event details you are seeing by selecting the **Choose Visible Columns** drop-down menu and checking the appropriate boxes.
- 7.To see the most up-to-date search results, click on the **Refresh** link at any time.

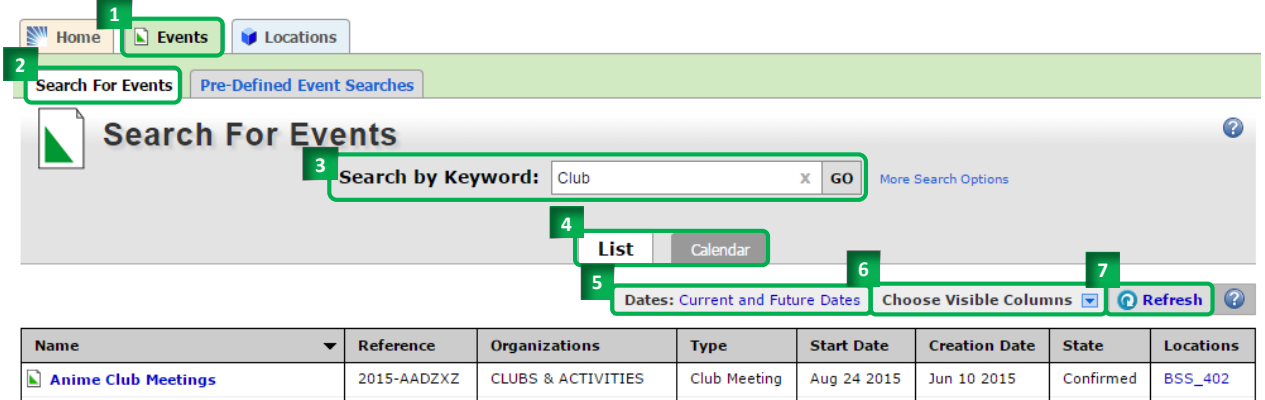

- 8. You may also select the **Pre-Defined Event Searches** tab.
- 9. From there, select the desired Search Grouping (for example: "**Public Event Searches**"), the specific the search of interest to you (for example: "**Events in Sport Facilities**") and click on the **Run** button.

The search results will display in a table below and the same viewing options will be available as for keyword search results.

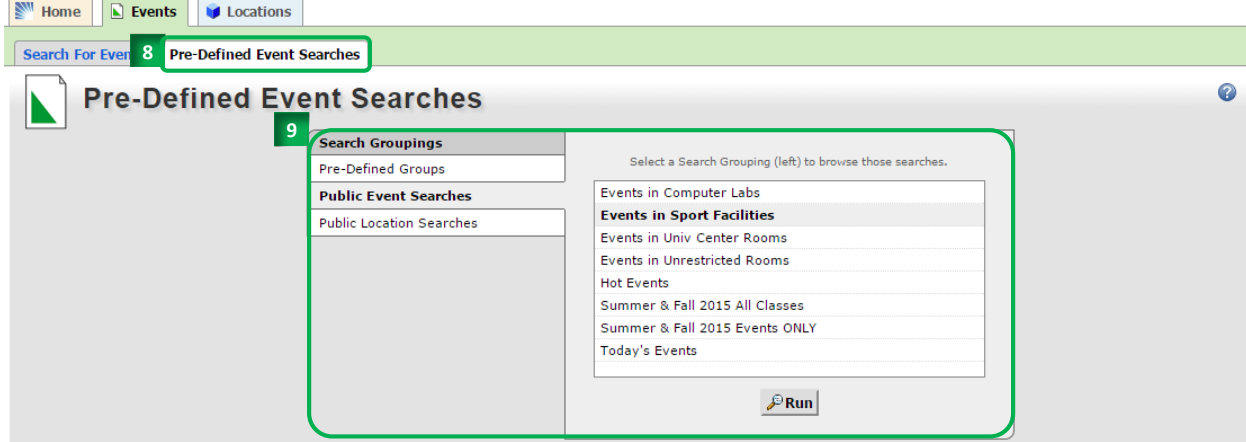

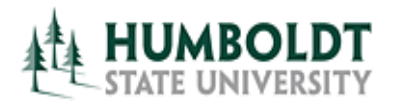

To view the details of a specific event, click on its name.

- 1. The event details will open in a new tab.
- 2. This tab can be closed by clicking on the red "**X**" icon in the upper right corner.
- 3. The event can be viewed using **Detail** or **Calendar** view.
- 4. Event Details view allows to view event Description, list of event occurrences and locations assigned on each date, organizations and people involved in the reservation.
- 5. Use the "**+**" (plus) and "**-**" (minus) icons to expand and minimize the list of occurrences or the list of locations assigned to each occurrence of the event.

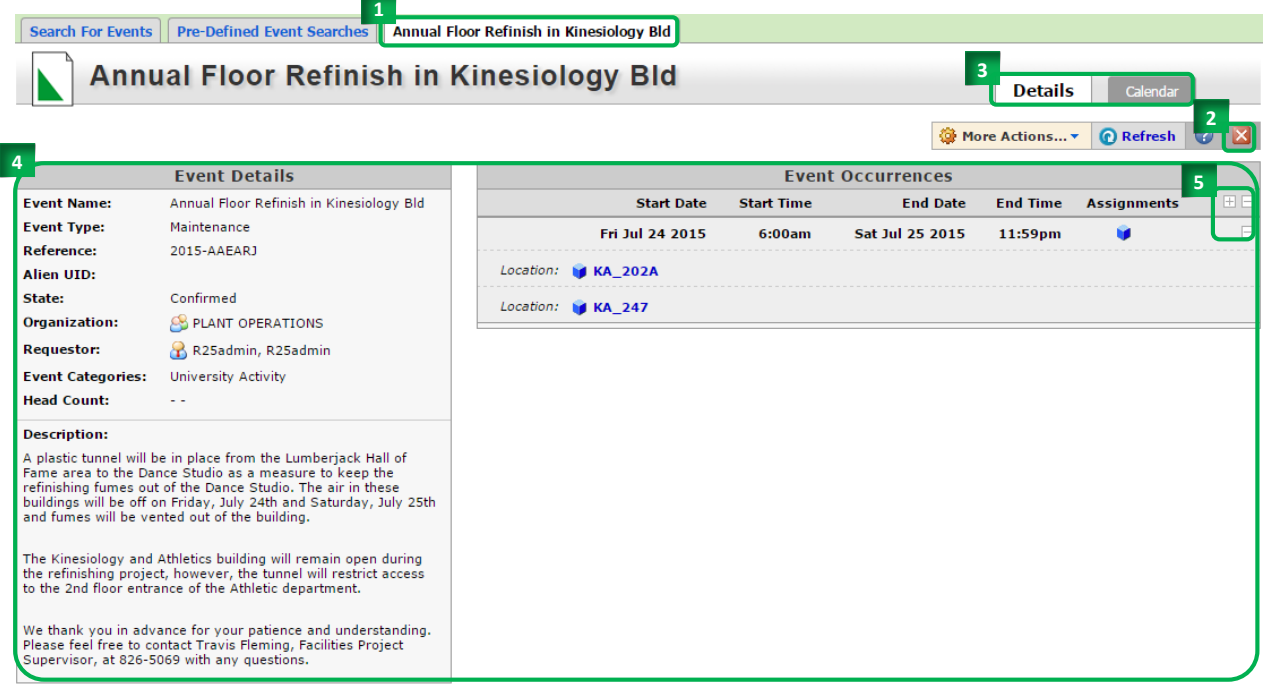

6. The **Calendar** view allows to see the event in a weekly or monthly grid. This view also includes events related to the event of interest.

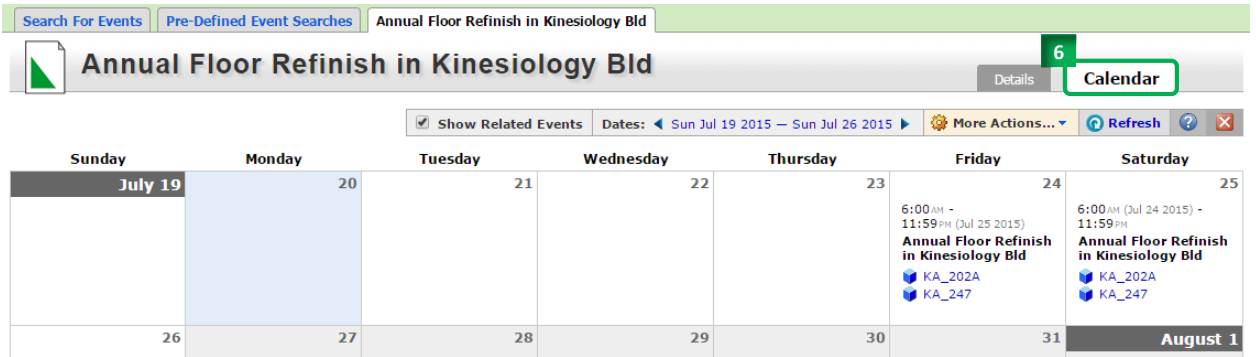

*For questions regarding general room scheduling contact University Center Room Reservations office at 707.826-4414.*

*For questions regarding room reservations for classes contact Office of the Registrar at [r25class@humboldt.edu.](mailto:r25class@humboldt.edu)*